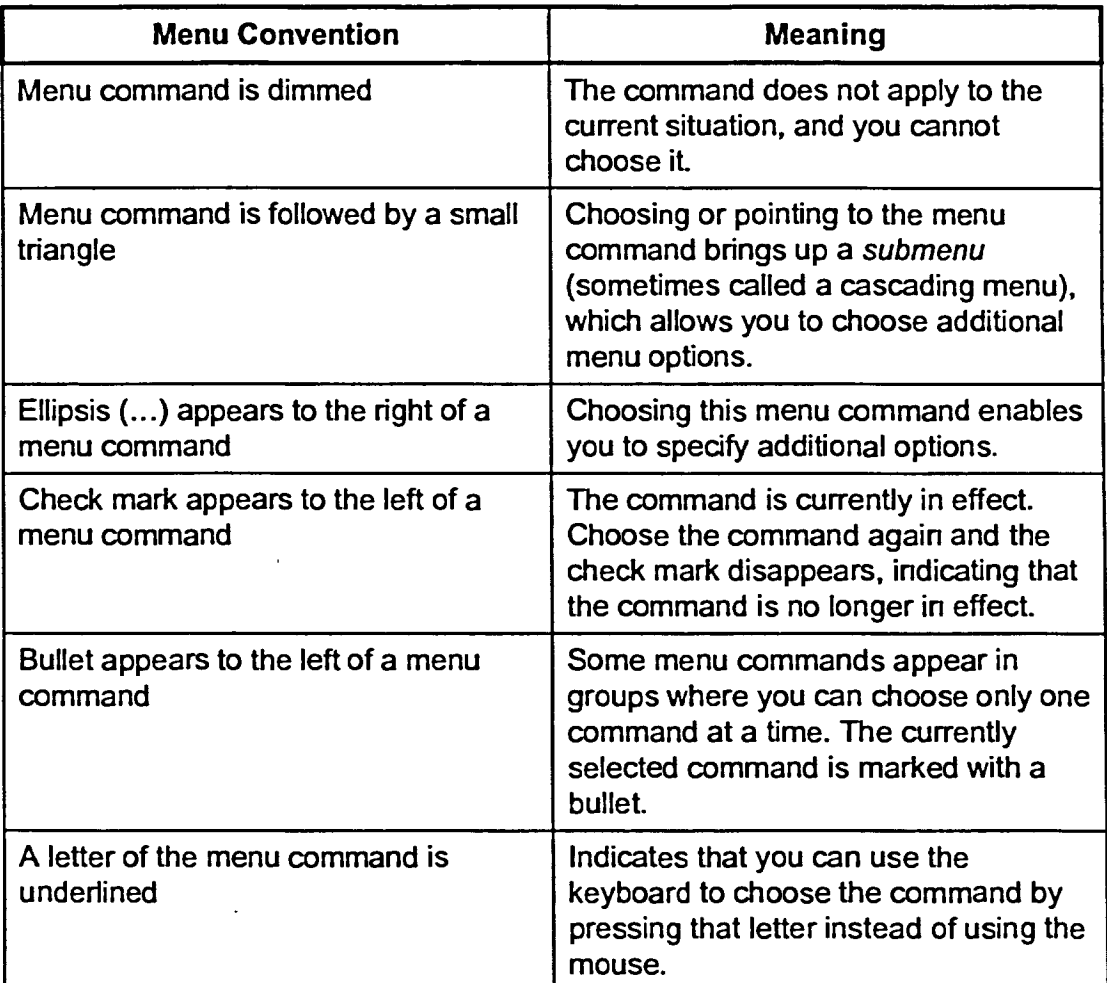

## **Table 2-3:** *Menu Conventions*

METHOD-

**•••••"-- ••••-•"`"** 

**7-2.lei - 111-3** 

**<sup>&</sup>gt; 111177 1** .5 **IU** -5

**nil** 

**till**-3

: כ

 $\overline{\mathsf{c}}$ 

**\_\_110<sup>1</sup> -7.73** 

義

藤

 $\mathbb{R}^n$ 

 $\frac{1}{2}$ 

 $\frac{1}{2}$ 

**B**<sub>5</sub>

D<sub>=</sub>2<br>D<sub>=2</sub>

1.3

**07a** 

 $\blacksquare$ 翻

 $-2$ 

 $\epsilon$ 

 $\epsilon$ ב  $\leq$ 

麟. - כ  $=$   $\frac{1}{2}$ 熟

**111 .77D** 

 $\mathbb{R}^3$ 

**第3**  $\pm 2$ 

P.

翻

**Section** 

**COL** 

鳳  $\mathbf{z}$ 

r:

.<br>כ

**-** 

To use a menu command:

- 1. On the menu bar, click the desired menu name.
- 2. On the menu, click the desired menu command.

To close a menu:

- 1. Click anywhere outside the menu.
	- or
- **1.** Press Esc

*Note:* Once you have opened a menu, you can open other menus on the same menu bar simply by pointing to them. This enables you to scan the contents of menus to find the menu command you want.